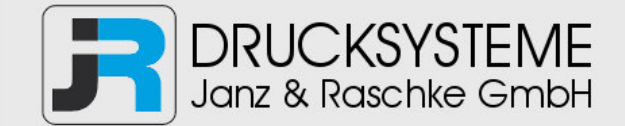

# Bedienungsanleitung / Handbuch / Datenblatt

**Sie benötigen einen Reparaturservice für Ihren Etikettendrucker oder suchen eine leicht zu bedienende Etikettensoftware?** 

**Wir helfen Ihnen gerne weiter.** 

# **Ihr Partner für industrielle Kennzeichnungslösungen**

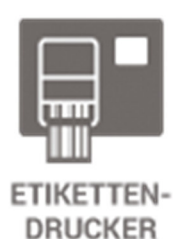

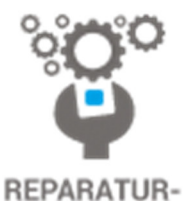

**SERVICE** 

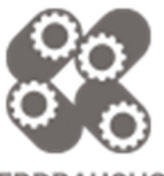

**VERBRAUCHS-MATERIALIEN** 

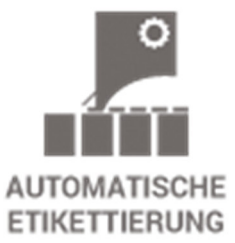

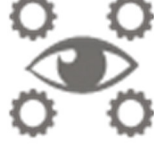

**SCHULUNG & SUPPORT** 

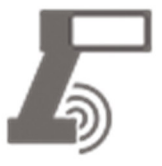

**BARCODESCANNER DATENERFASSUNG** 

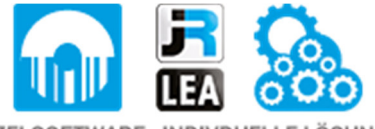

EINZELSOFTWARE INDIVDUELLE LÖSUNGEN EINFACHE BEDIENOBERFLÄCHEN

**Drucksysteme Janz & Raschke GmbH** Röntgenstraße 1 D-22335 Hamburg Telefon +49(0)40 – 840 509 0 Telefax +49(0)40 – 840 509 29

> kontakt@jrdrucksysteme.de www.jrdrucksysteme.de

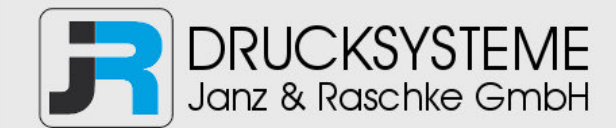

# Bedienungsanleitung / Handbuch / Datenblatt

#### **Maßgeschneiderte Lösungen für den Etikettendruck und die Warenkennzeichnung**

Seit unserer Gründung im Jahr 1997, sind wir erfolgreich als Partner namhafter Hersteller und als Systemintegrator im Bereich der industriellen Kennzeichnung tätig.

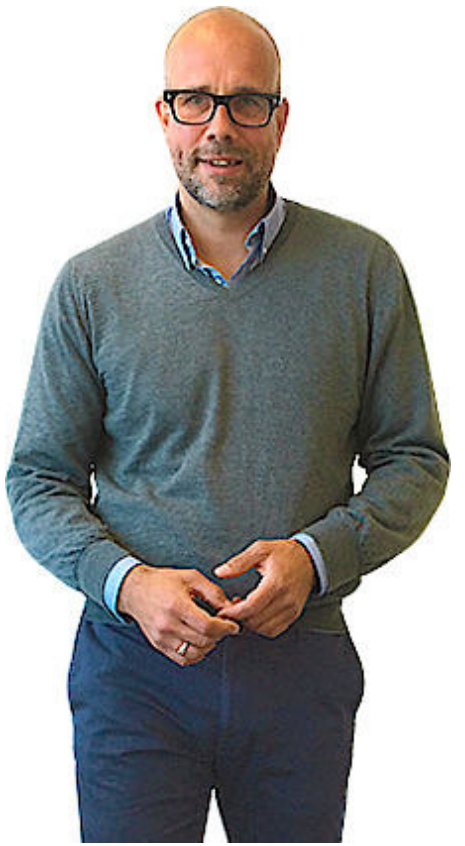

#### **Unser Motto lautet:**

So flexibel wie möglich und so maßgeschneidert wie nötig.

Ich stehe mit meinem Namen für eine persönliche und kompetente Beratung. Wir hören Ihnen zu und stellen mit Ihnen eine Lösung zusammen, die Ihren individuellen Anforderungen entspricht. Für Sie entwickeln unsere erfahrenen Techniker und Ingenieure neben Etikettiermaschinen, maßgeschneiderte Komplettlösungen inklusive Produkthandling, Automatisierungstechnik und Softwarelösung mit Anbindung an Ihr Warenwirtschaftssystem.

Ich freue mich von Ihnen zu hören.

**Bis dahin grüßt Sie** 

Jörn Janz

**Hier finden Sie Ihren Ansprechpartner:** 

http://www.jrdrucksysteme.de/kontakt/

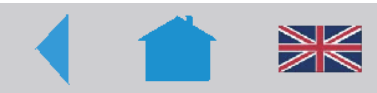

# 12/07 Rev. 3.01-01 **Bediener-/Serviceanleitung**

TTX x50/67x – S 45/65/95/105 – TDI/STDI – TTX Laminator–- TTK

# Statusmeldungen

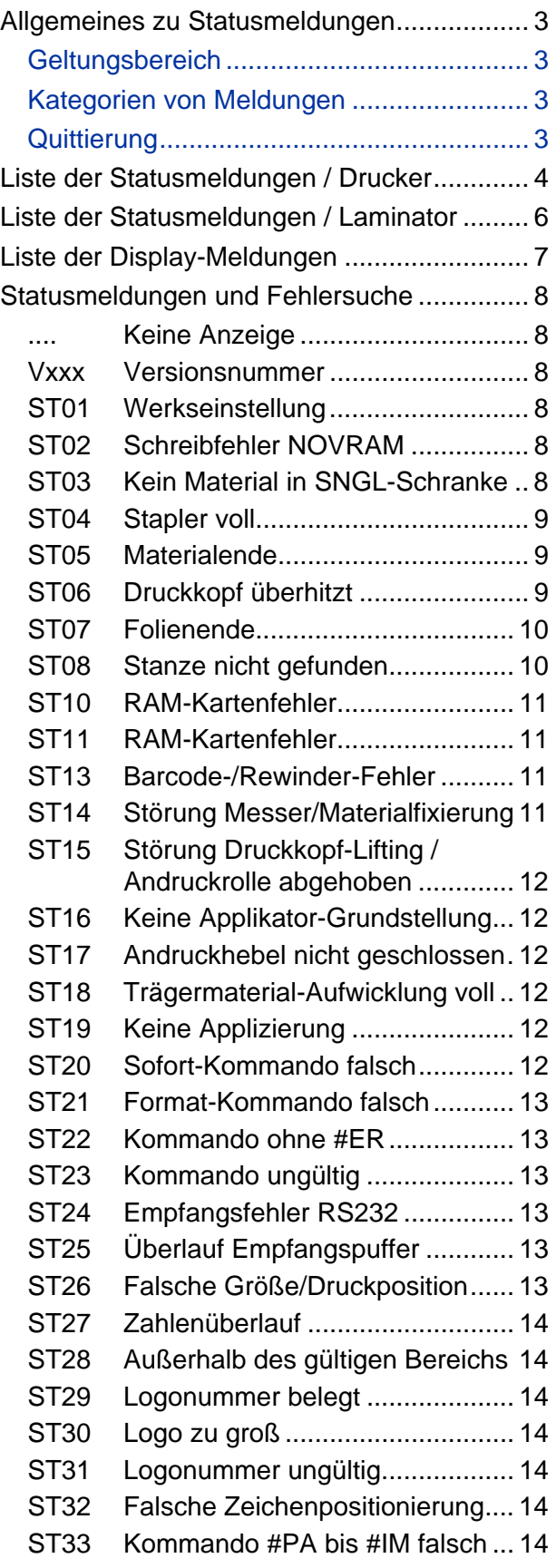

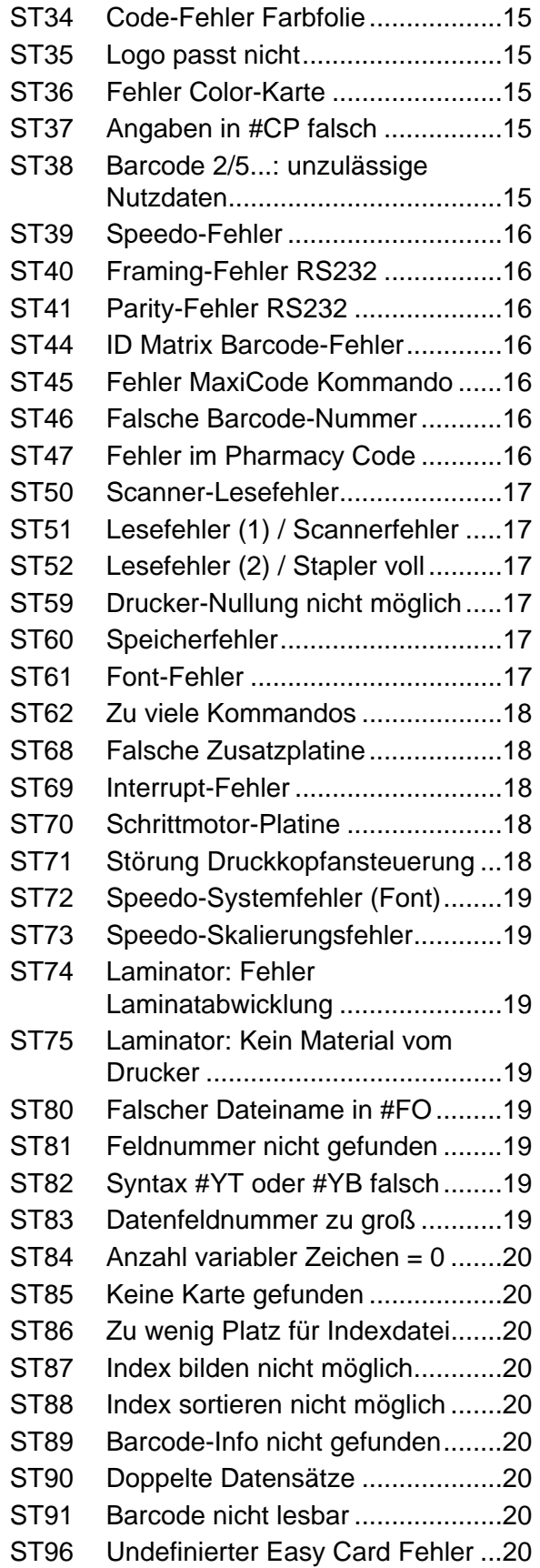

12/07 Rev. 3.01-01 Bediener-/Serviceanleitung

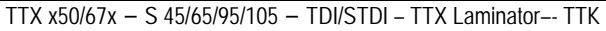

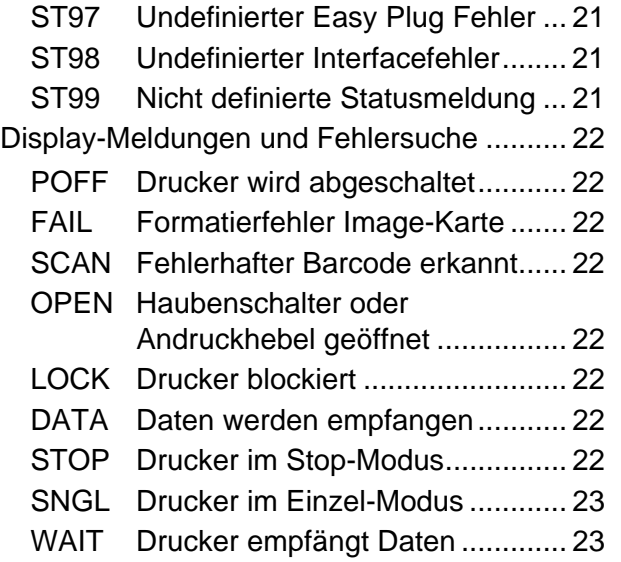

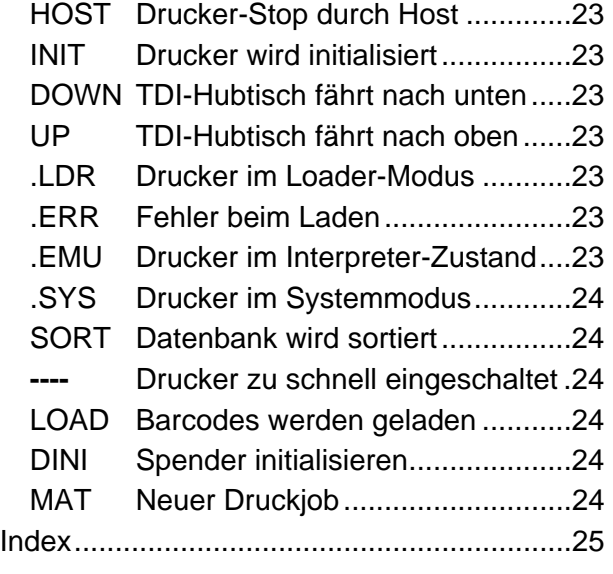

# **Händler:**

**Drucksysteme Janz & Raschke GmbH** Röntgenstr. 1 D-22335 Hamburg Tel.: +49(0)40 - 840 509 0 Fax: +49(0)40 - 840 509 29 kontakt@jrdrucksysteme.de www.jrdrucksysteme.de

# <span id="page-4-0"></span>Allgemeines zu Statusmeldungen

# <span id="page-4-2"></span><span id="page-4-1"></span>Geltungsbereich

<span id="page-4-3"></span>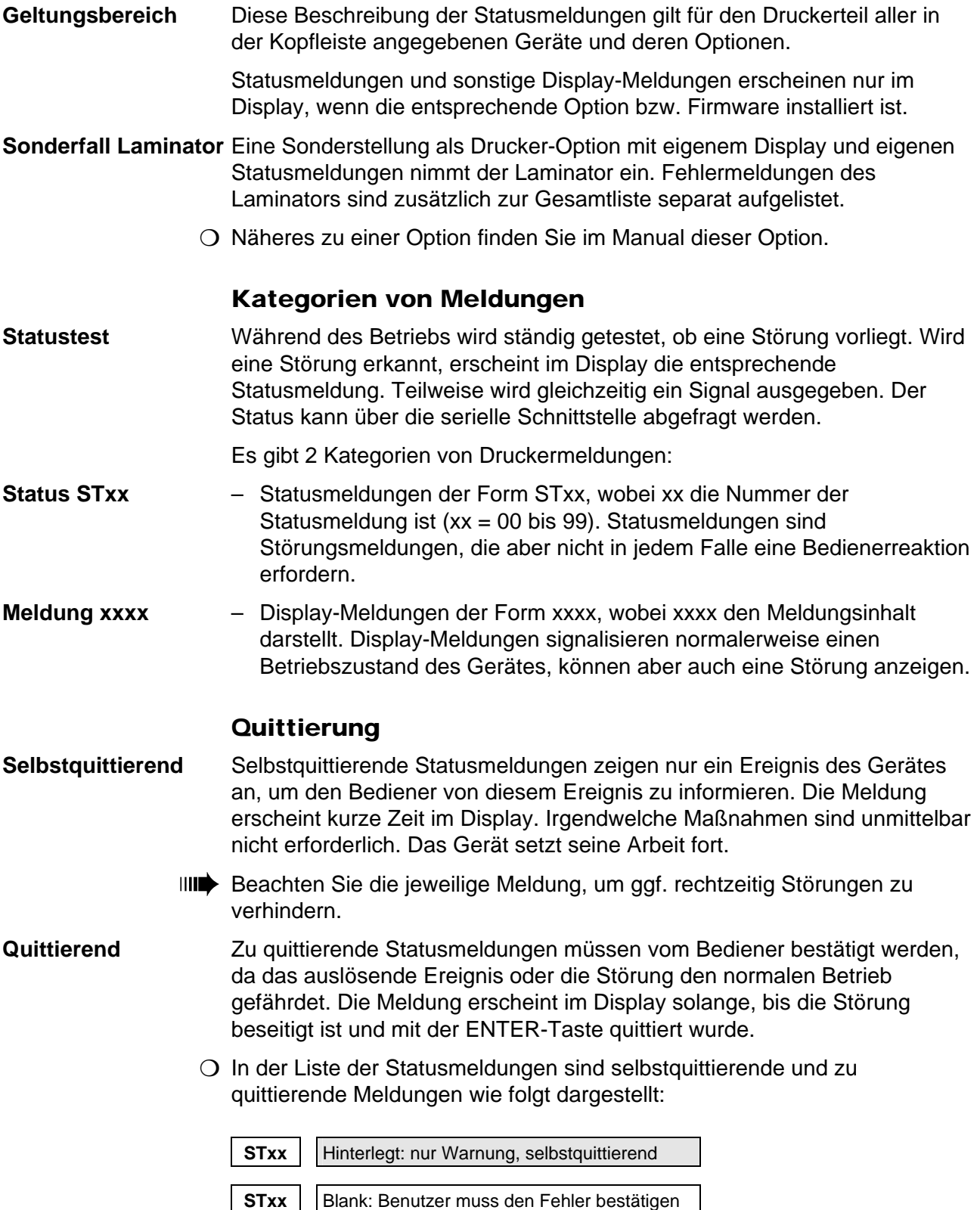

# <span id="page-5-0"></span>Liste der Statusmeldungen / Drucker

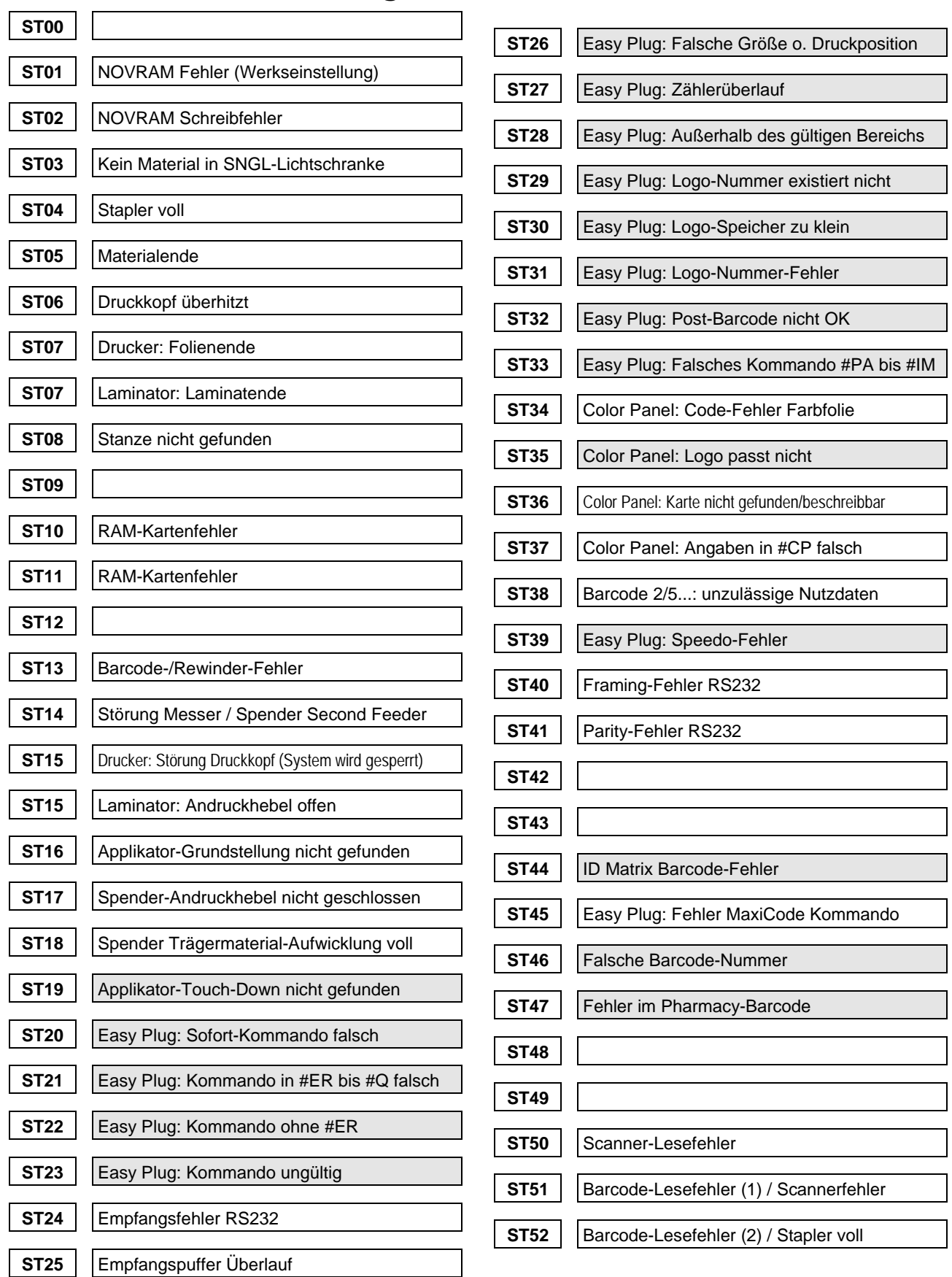

#### 12/07 Rev. 3.00-01 **Bediener-/Serviceanleitung** Statusmeldungen

TTX x50/67x – S 45/65/95/105 – TDI/STDI – TTX Laminator–- TTK

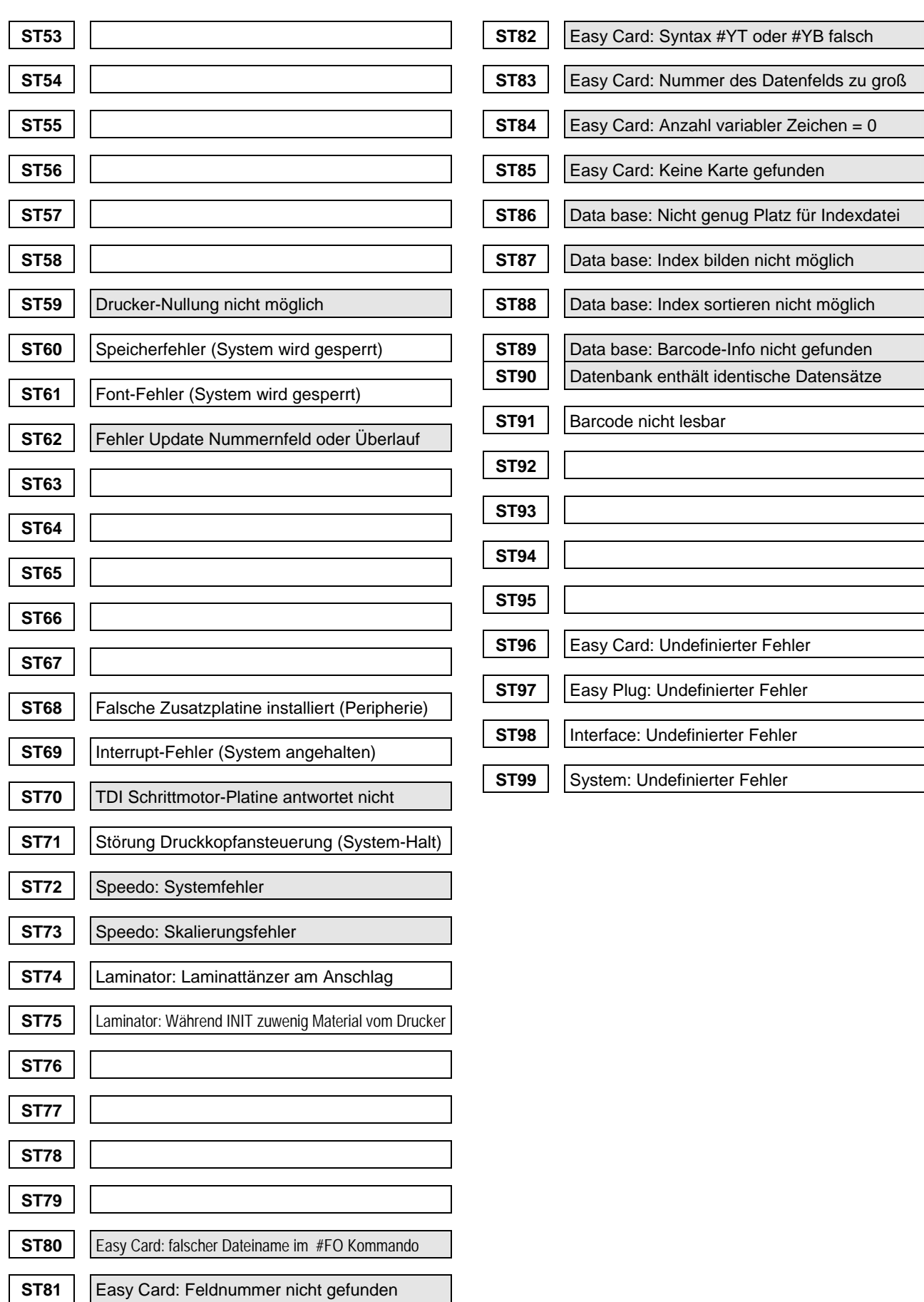

# <span id="page-7-0"></span>Liste der Statusmeldungen / Laminator

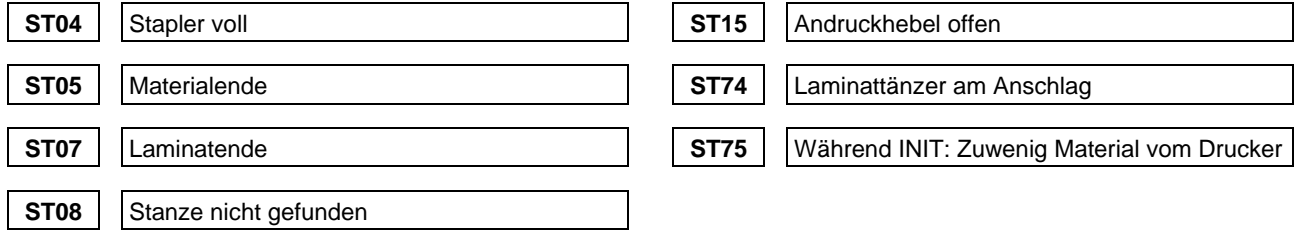

# <span id="page-8-0"></span>Liste der Display-Meldungen

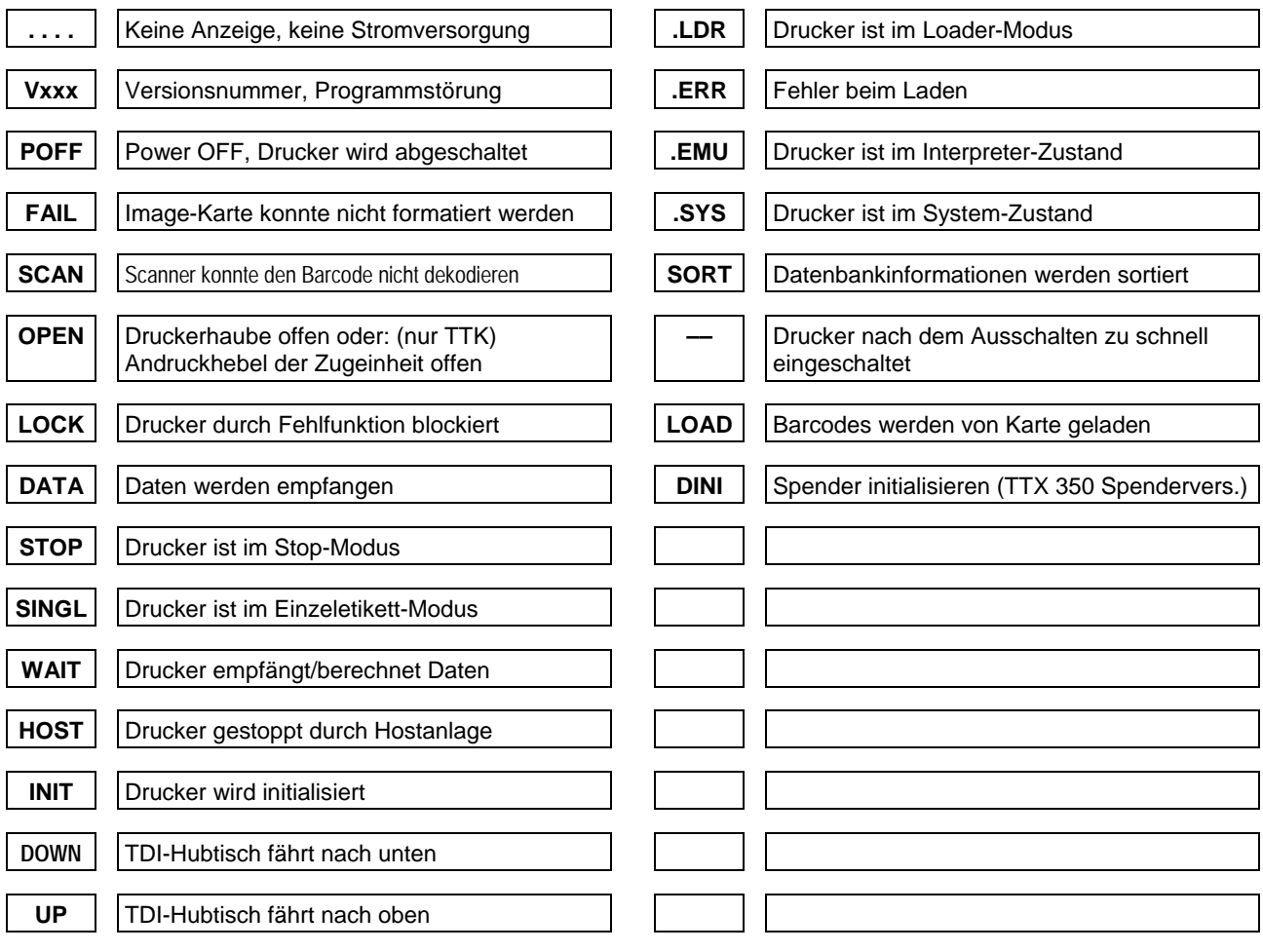

# <span id="page-9-0"></span>Statusmeldungen und Fehlersuche

<span id="page-9-3"></span><span id="page-9-2"></span><span id="page-9-1"></span>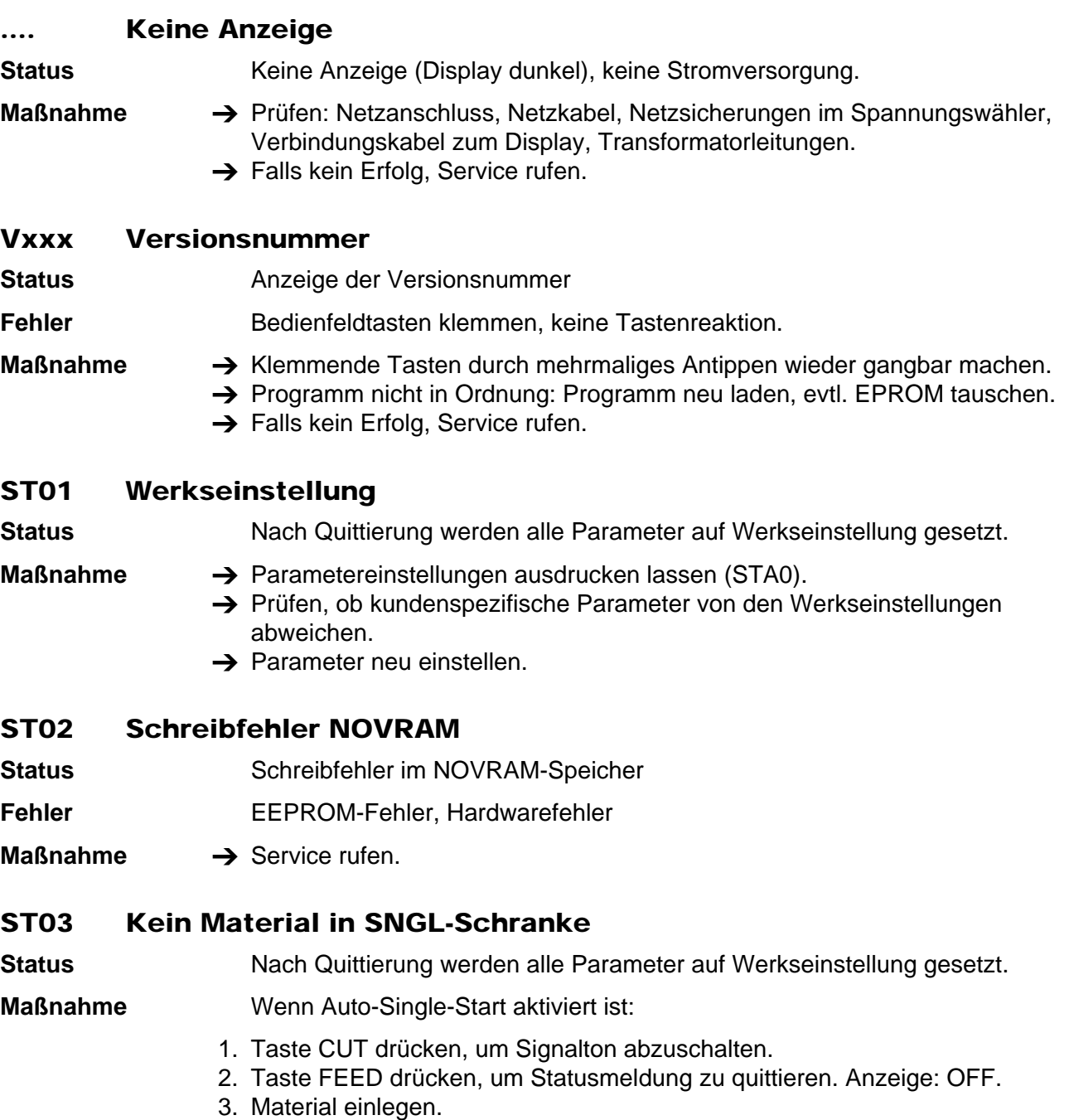

<span id="page-9-5"></span><span id="page-9-4"></span>4. Taste ON/OFF: Auftrag wird weiter bearbeitet, Stanze wird neu initialisiert.

<span id="page-10-0"></span>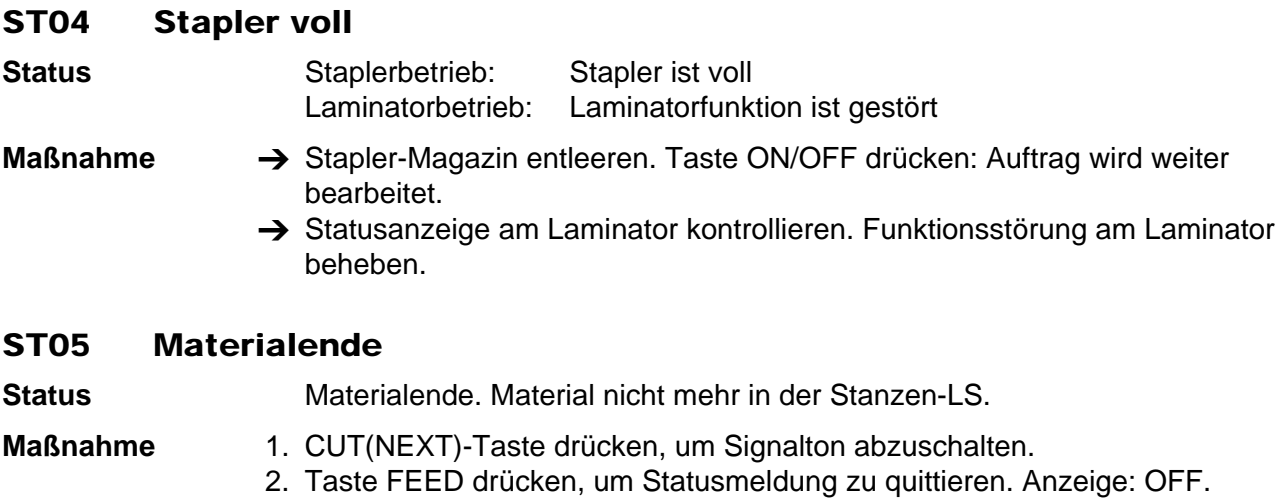

- <span id="page-10-1"></span>3. Material einlegen und Position der Lichtschranke prüfen, ggf. korrigieren.
- 4. Taste ON/OFF drücken: Auftrag wird weiter bearbeitet, Stanze wird neu initialisiert.

Optionen Full Size und Feed:

- $\rightarrow$  Längenprogrammierung im Format prüfen.
- → Mit Taste ON/OFF bestätigen.

# <span id="page-10-2"></span>ST06 Druckkopf überhitzt

**Status** Druckkopf ist zu heiß.

- **Maßnahme**  $\rightarrow$  Druckpausen integrieren.
	- $\rightarrow$  HRES prüfen.
	- $\rightarrow$  Falls kein Erfolg, Service rufen.

<span id="page-11-0"></span>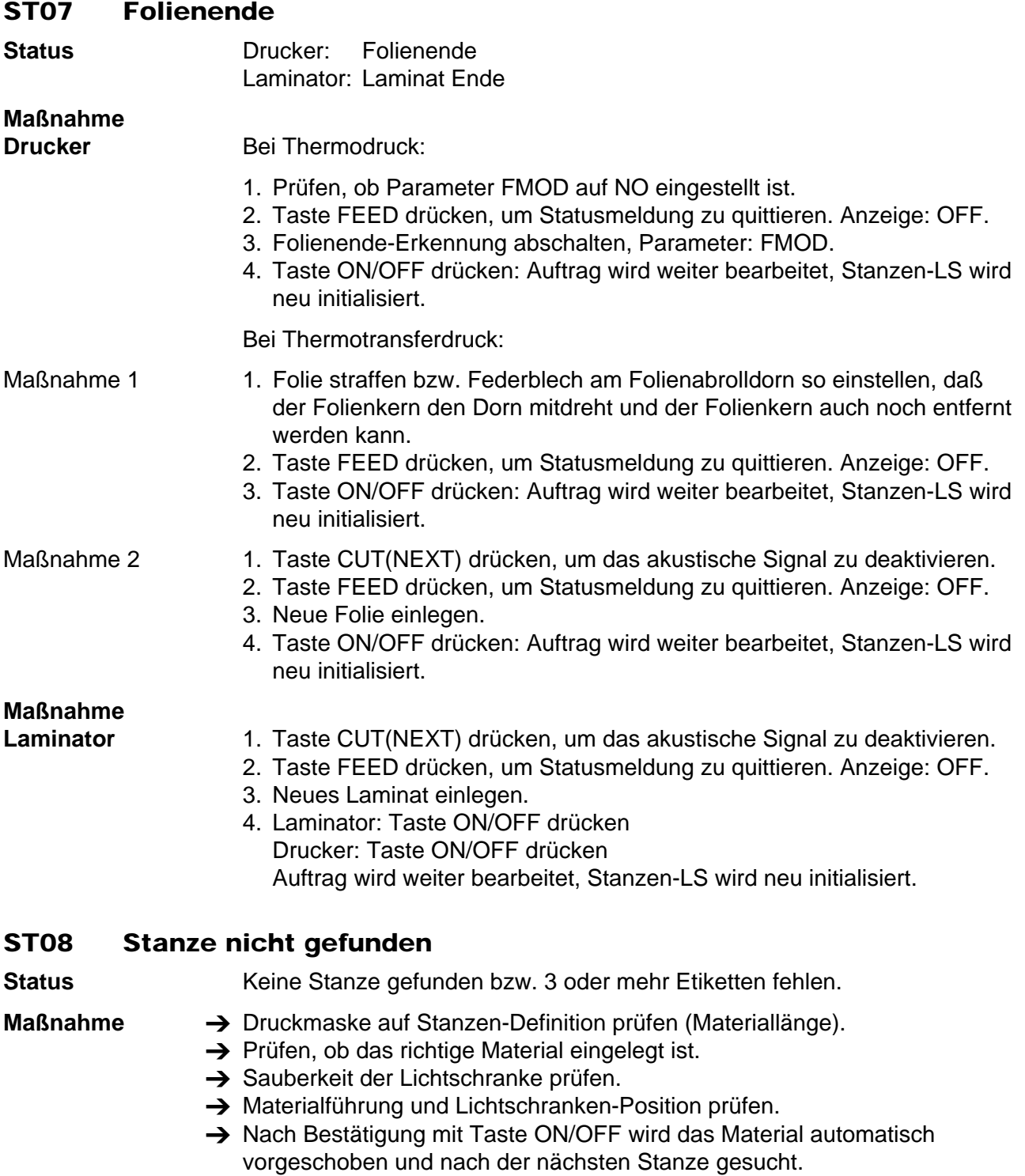

<span id="page-11-1"></span>Falls Material nicht in die Stanzen-LS kommt:

 $\rightarrow$  Material zu kurz.

#### <span id="page-12-0"></span>ST10 RAM-Kartenfehler

**Status** Prüfsummenfehler RAM-Karte

- **Maßnahme →** Prüfen, ob richtige RAM-Karte (Spooler und Logo) eingesteckt ist.  $\rightarrow$  Karte neu formatieren.
	- $\Box$  Sämtliche Daten auf der Karte werden gelöscht!

#### <span id="page-12-1"></span>ST11 RAM-Kartenfehler

- **Status** Prüfsummenfehler RAM-Karte
- **Maßnahme**  $\rightarrow$  Prüfen, ob richtige RAM-Karte (Spooler und Logo) eingesteckt ist.
	- $\rightarrow$  Karte neu formatieren.
	- ¯ Sämtliche Daten auf der Karte werden gelöscht!

#### <span id="page-12-2"></span>ST13 Barcode-/Rewinder-Fehler

**Status** Barcode nicht lesbar oder Materialriss beim Rewinder.

- **Maßnahme** Falls Barcode nicht lesbar:
	- $\rightarrow$  Scanner auf Funktion prüfen.
	- $\rightarrow$  Druckqualität prüfen.

Falls kein Material bzw. Materialriss beim Rewinder:

- → Prüfen, ob das Material auf dem Rewinder-Kern sicher befestigt ist.
- $\rightarrow$  Prüfen, ob das Material gerissen ist.
- $\rightarrow$  Material neu einlegen.

#### <span id="page-12-3"></span>ST14 Störung Messer/Materialfixierung

**Status** Messerfunktion gestört oder Sensor für Materialfixierung (Spender Second Feeder) nicht gefunden.

- **Maßnahme** Falls Messerfunktion gestört:
	- → Prüfen ob Messer durch Verunreinigung klemmt, ggf. reinigen.
	- $\rightarrow$  Sensorstecker prüfen, evtl. aus- und neu einstecken.
	- $\rightarrow$  Falls kein Erfolg, Service rufen (evtl. Platine defekt).

Falls Sensor für Materialfixierung nicht erkannt:

- → Prüfen, ob Andruckrollen (Feed-Rolle 2) geschlossen sind evtl. Gerät einund ausschalten.
- $\rightarrow$  Falls kein Erfolg, Service rufen.

# <span id="page-13-0"></span>ST15 Störung Druckkopf-Lifting / Andruckrolle abgehoben

<span id="page-13-2"></span><span id="page-13-1"></span>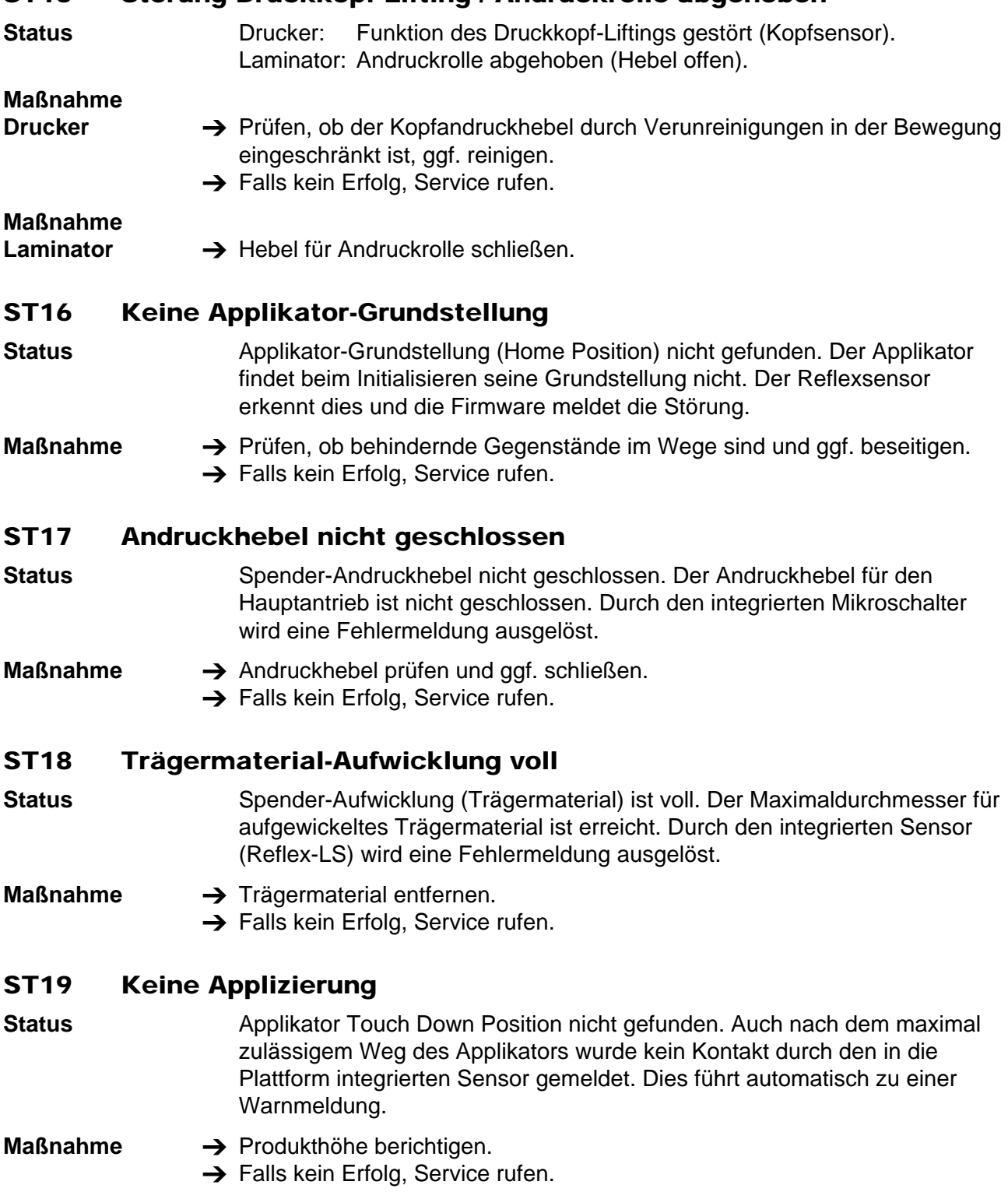

### <span id="page-13-5"></span><span id="page-13-4"></span><span id="page-13-3"></span>ST20 Sofort-Kommando falsch

**Status** Easy Plug: falsches Sofort-Kommando (selbstquittierend).

**Maßnahme → Keine. Das Kommando wird ignoriert.** 

#### <span id="page-14-0"></span>ST21 Format-Kommando falsch

- **Status** Easy Plug: Format-Kommando zwischen #ER und #Q falsch (selbstquittierend).
- **Maßnahme**  $\rightarrow$  Keine. Der Druckauftrag wird dennoch ausgeführt.

#### <span id="page-14-1"></span>ST22 Kommando ohne #ER

- **Status** Easy Plug: Format-Kommando ohne einleitendes #ER (selbstquittierend).
- **Maßnahme → Keine. Das Kommando wird dennoch ausgeführt.**

#### <span id="page-14-2"></span>ST23 Kommando ungültig

- **Status** Easy Plug: Kommando ist ungültig oder nicht bekannt (selbstquittierend).
- **Maßnahme → Keine. Das Kommando wird ignoriert.**

#### <span id="page-14-3"></span>ST24 Empfangsfehler RS232

**Status** RS232 Empfangsfehler, Handshake Probleme.

- 
- **Maßnahme** 1. Mit Taste CUT(NEXT) Signalton abschalten.
	- 2. Taste FEED drücken, um Statusmeldung zu quittieren. Anzeige: OFF. Der Auftrag ist aktiv, aber als falsch erkannte Zeichen werden nicht verwendet.
	- 3. Mit Taste ON/OFF den Auftrag dennoch abarbeiten oder in Programmpunkt SCLR Auftrag löschen und neu übertragen.
	- $\rightarrow$  Parameter-Einstellung prüfen: HAND, DBIT, BAUD, PARI, SBIT, HAND.
	- $\rightarrow$  Auf externe Einflüsse prüfen.
	- $\rightarrow$  Übertragungsleitung prüfen.
- <span id="page-14-4"></span>ST25 Überlauf Empfangspuffer
- **Status** Überlauf des Empfangspuffers (Spooler).
- **Folge Interface wird inaktiv geschaltet,** Empfangspuffer wird gelöscht.

#### **Maßnahme → Mit Taste CUT(NEXT) Signalton abschalten.**

- $\rightarrow$  Taste FEED drücken, um Statusmeldung zu quittieren. Anzeige: OFF.
- $\rightarrow$  Übertragungssynchronisation prüfen (HAND).

#### <span id="page-14-5"></span>ST26 Falsche Größe/Druckposition

- **Status** Unzulässige Größe oder unzulässiger Druckversatz zur Stanze (selbstquittierend).
- **Folge** Die Größe des letzten Formats bzw. der letzte Druckversatz wird beibehalten.
- **Maßnahme** → Keine

#### <span id="page-15-0"></span>ST27 Zahlenüberlauf

**Status** Zahlenüberlauf (selbstquittierend).

**Maßnahme →** Prüfen, ob Zahlen größer als 65000 oder Formatpositionen außerhalb der maximalen Speichergröße verwendet wurden.

#### <span id="page-15-1"></span>ST28 Außerhalb des gültigen Bereichs

- **Status Example 2** Zeichen, Linie oder Logo passt nicht in das physische Druckformat (selbstquittierend).
- **Folge** Nur komplett in das Druckformat passende Zeichen werden gedruckt.

 Ist zum Beispiel das Easy Plug Kommando #MXC (MaxiCode) fehlerhaft (Code außerhalb des Etiketts), wird der Barcode nicht gedruckt.

**Maßnahme → Positionen entsprechend verändern.** 

#### <span id="page-15-2"></span>ST29 Logonummer belegt

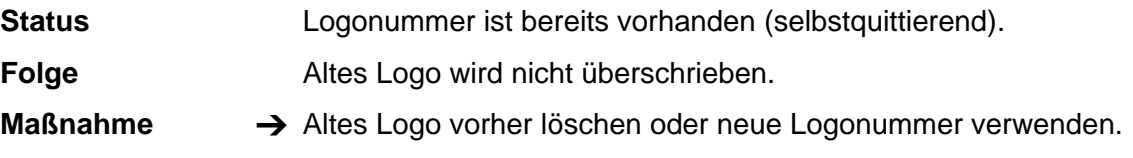

#### <span id="page-15-3"></span>ST30 Logo zu groß

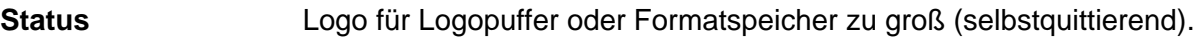

**Maßnahme** → Keine

#### <span id="page-15-4"></span>ST31 Logonummer ungültig

- **Status** Logonummer außerhalb des Adressbereichs (unerlaubte Logonummer, selbstquittierend).
- **Maßnahme →** Prüfen, ob die Logonummer kleiner als 0 (Null) oder größer als 255 angegeben wurde.
	- → Prüfen, ob die angewählte Logonummer belegt ist.

#### <span id="page-15-5"></span>ST32 Falsche Zeichenpositionierung

**Status** Positionierung von Zeichen in der durch Batch-Modus gesperrten Druckfläche (selbstquittierend).

- **Folge** Die Positionen werden automatisch in den zu bedruckenden Bereich verschoben.
- **Maßnahme**  $\rightarrow$  Parameter-Einstellung von Batch-Modus auf 1:1-Modus ändern.  $\rightarrow$  Feldposition korrigieren.

#### <span id="page-15-6"></span>ST33 Kommando #PA bis #IM falsch

**Status** Easy Plug: Unzulässiges Kommando zwischen #PA und #IM.

**Maßnahme → Falsches Kommando entfernen.** 

#### <span id="page-16-0"></span>ST34 Code-Fehler Farbfolie

**Status** Farbcode nicht gefunden.

 Wird beim Drucken ein Farbcode nicht gefunden, so wird die Folie um bis zu maximal 6 Farbfelder vorwärts bewegt, um ein derartiges Feld zu finden. Wird das Richtige Farbfeld nicht gefunden, erscheint die Meldung ST34 auf dem Display.

#### **Maßnahme →** Prüfen, ob sich Farbfolie im Drucker befindet.

- → Prüfen, ob Farbfolie mit den erforderlichen Trennfeldern eingesetzt wird.
- → Prüfen, ob die Funktion der Color-Lichtschranke noch gegeben ist (SCHK/CLxx).
	- CL 0 = Lichtschranke frei

 $CI \quad 15 = I$  ichtschranke blockiert

#### <span id="page-16-1"></span>ST35 Logo passt nicht

**Status** Logo passt nicht auf die Color-Karte (selbstquittierend).

**Maßnahme → Größere Karte benutzen.** 

#### <span id="page-16-2"></span>ST36 Fehler Color-Karte

- **Status** Color-Karte kann nicht beschrieben oder gefunden werden. Diese Störung kann beim Kommando #YI nur auftreten, wenn ein #RC Kommando vorangegangen ist.
- **Maßnahme**  $\rightarrow$  SRAM-Karte benutzen und als Color-Karte formatieren.

 $\rightarrow$  Prüfen, ob die Karte schreibgeschützt ist.

#### <span id="page-16-3"></span>ST37 Angaben in #CP falsch

**Status** Easy Plug: Die Angaben im #CP Kommando stimmen nicht mit der Folie überein.

> Kommando #CP ist falsch oder die falsche Folie befindet sich im Drucker. Entweder stimmt die Anzahl der Farben nicht mit der tatsächlichen Anzahl der Farben auf der Folie überein, oder es wurde z. B. auf einer 2-Farbfolie das Farbkommando #RC3 angegeben (bei einer 2-Farbfolie gibt es aber nur #RC0 und #RC1, Beispiel siehe Manual zur Color-Option).

**Maßnahme →** Kommando #CP prüfen oder richtige Folie einsetzen.

#### <span id="page-16-4"></span>ST38 Barcode 2/5...: unzulässige Nutzdaten

- **Status** Unzulässige Nutzdaten für einen Barcode der 2/5 Familie (2/5 Interleaved, 2/5 Matrix, 2/5, ITF, Postcode). Es wurden Nutzdaten übertragen, die außerhalb des Bereichs [0..9] liegen. Die unzulässigen Zeichen werden automatisch ausgefiltert und nicht mitgedruckt. Die Statusmeldung ist selbstquittierend.
- **Maßnahme**  $\rightarrow$  Nutzdaten des Barcodes überprüfen und eventuell ändern.

#### <span id="page-17-0"></span>ST39 Speedo-Fehler

- **Status** Easy Plug: Speedo-Fehler.
- Maßnahme  $\rightarrow$  Speedo-Befehl prüfen und neu aufbauen.

#### <span id="page-17-1"></span>ST40 Framing-Fehler RS232

- Status RS232-Empfangsfehler (Rahmen).
- Maßnahme  $\rightarrow$  Parametereinstellungen an Drucker und PC prüfen: BAUD, SBIT.

#### <span id="page-17-2"></span>ST41 Parity-Fehler RS232

- **Status** RS232-Empfangsfehler (Parität).
- $M$ aßnahme  $\rightarrow$  Parametereinstellungen an Drucker und PC prüfen: PARI.

#### <span id="page-17-3"></span>ST44 ID Matrix Barcode-Fehler

- **Status ID Matrix Barcode-Fehler.**
- **Maßnahme → Kommando prüfen und neu aufbauen.**

#### <span id="page-17-4"></span>ST45 Fehler MaxiCode Kommando

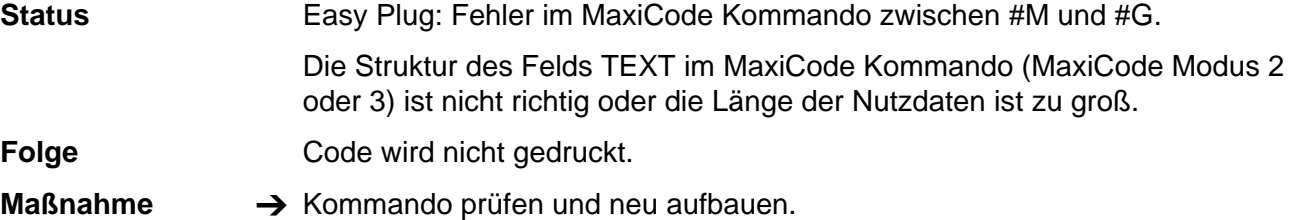

#### <span id="page-17-5"></span>ST46 Falsche Barcode-Nummer

- **Status** Easy Plug: Die im Kommando #YB angegebene Barcode-Nummer ist ungültig. Die Statusmeldung verschwindet automatisch nach ca. 3 s, dann fährt der Drucker mit der Verarbeitung des Druckauftrages fort.
- **Folge** Das Etikettenlayout wird ohne den betreffenden Barcode gedruckt.
- **Maßnahme → Kommando prüfen und neu aufbauen.**

#### <span id="page-17-6"></span>ST47 Fehler im Pharmacy Code

- **Status** Die im Easy-Plug-Befehl angegebene Barcode-Information enthält falsche Zeichen oder hat eine unzulässige Länge. Die Statusmeldung verschwindet automatisch nach ca. 3 s, dann fährt der Drucker mit der Verarbeitung des Druckauftrages fort.
- **Folge** Das Etikettenlayout wird ohne den betreffenden Barcode gedruckt.
- **Maßnahme**  $\rightarrow$  Kommando prüfen und neu aufbauen.

12/07 Rev. 3.00-01 Bediener-/Serviceanleitung Statusmeldungen

TTX x50/67x – S 45/65/95/105 – TDI/STDI – TTX Laminator–- TTK

### <span id="page-18-0"></span>ST50 Scanner-Lesefehler

**Status** Scanner-Lesefehler

**Maßnahme → Scanner auf Funktion prüfen.** 

 $\rightarrow$  Druckqualität prüfen.

### <span id="page-18-1"></span>ST51 Lesefehler (1) / Scannerfehler

**Status** Allgemeiner Kommunikationsfehler zwischen Drucker und Scanner.

**Maßnahme →** Ausschalten und nach ca. 30 Sekunden wieder einschalten.

- $\rightarrow$  Kabelverbindung zwischen Scanner und Drucker prüfen.
- $\rightarrow$  Scanner prüfen, evtl. defekt.
- $\rightarrow$  Falls kein Erfolg, Service rufen.

# <span id="page-18-2"></span>ST52 Lesefehler (2) / Stapler voll

**Status** Stapler ist voll oder (nur TCS) Abdeckung ist geöffnet.

**Maßnahme**  $\rightarrow$  Stapler entleeren.

- 
- $\rightarrow$  (nur TCS) Abdeckung schließen.
- $\rightarrow$  **(nur TCS) Falls die Meldung trotz geschlossener Abdeckung und geleertem** Stapler auftritt: Funktion des Deckelschalters bzw. Mikroschalters überprüfen.

# <span id="page-18-3"></span>ST59 Drucker-Nullung nicht möglich

**Status** Nullung des Druckers (Drucker-Reset) wurde bereits vorgenommen.

**Maßnahme**  $\rightarrow$  Wenn beabsichtigt, Nullung ausführen.

- **IIII** Es gehen alle bisher gesammelten Daten verloren!
	- $\rightarrow$  Falls Fehlbedienung, Menü verlassen.

# <span id="page-18-4"></span>ST60 Speicherfehler

**Status** Speicherzuordnungsfehler (memory allocation error), System wird gesperrt.

- **Maßnahme**  $\rightarrow$  Ausschalten und erneut einschalten.
	- ¯ Mindestens 10 Sekunden Pause zwischen den Schaltungen!
		- $\rightarrow$  Falls kein Erfolg, Service rufen.

#### <span id="page-18-5"></span>ST61 Font-Fehler

- **Status Font-Fehler, System wird gesperrt.**
- **Maßnahme → Ausschalten und erneut einschalten.** 
	- ¯ Mindestens 10 Sekunden Pause zwischen den Schaltungen!
		- $\rightarrow$  Falls kein Erfolg, Service rufen.

12/07 Rev. 3.00-01 **Statusmeldungen** Bediener-/Serviceanleitung Statusmeldungen

TTX x50/67x – S 45/65/95/105 – TDI/STDI – TTX Laminator–- TTK

#### <span id="page-19-0"></span>ST62 Zu viele Kommandos

**Status** Zu viele Kommandos übertragen oder Etikett zu lang (selbstquittierend).

- **Maßnahme → Einige Kommandos entfernen.** 
	- $\rightarrow$  **Etikettenlänge korrigieren oder Speichererweiterung vornehmen (durch** Entfernen nicht benötigter Steckkarten bzw. Spooler verkleinern).

### <span id="page-19-1"></span>ST68 Falsche Zusatzplatine

- **Status** Peripherie-Platine nicht vorhanden
	- oder • Falsche Zusatzplatine installiert (Messerplatine anstelle von Peripherie-Platine)
		- oder
	- Peripherie-Platine falsch angeschlossen

- **Maßnahme →** Prüfen, ob (richtige) Peripherieplatine eingebaut ist. Falls nicht: Peripherieplatine einbauen
	- $\rightarrow$  Prüfen, ob Peripherieplatine richtig angeschlossen ist. Falls nicht: Anschluss ändern.
	- $\rightarrow$  Richtige Platine einbauen.
	- $\rightarrow$  Ausschalten, Service rufen.

#### <span id="page-19-2"></span>ST69 Interrupt-Fehler

**Status** Nicht erlaubte (nicht initialisierte) Unterbrechung, System angehalten.

- **Maßnahme**  $\rightarrow$  Ausschalten und erneut einschalten.
	- ¯ Mindestens 10 Sekunden Pause zwischen den Schaltungen!
		- $\rightarrow$  Falls kein Erfolg, Service rufen.

#### <span id="page-19-3"></span>ST70 Schrittmotor-Platine

(nur TDI/STDI/XXTREME)

**Status** TDI Schrittmotor-Platine antwortet nicht.

**Maßnahme →** Ausschalten und erneut einschalten.

- IIII<sup>→</sup> Mindestens 10 Sekunden Pause zwischen dem Aus- und Einschalten!
	- $\rightarrow$  Falls kein Erfolg, Service rufen.

#### <span id="page-19-4"></span>ST71 Störung Druckkopfansteuerung

**Status** Fehler in der Ansteuerung des Druckkopfs, Checksumme Anzahl Kopf-Strobes falsch (System-Halt).

**Maßnahme → Ausschalten und erneut einschalten.** 

- ¯ Mindestens 10 Sekunden Pause zwischen den Schaltungen!
	- $\rightarrow$  Falls kein Erfolg, Service rufen.

<span id="page-20-7"></span><span id="page-20-6"></span><span id="page-20-5"></span><span id="page-20-4"></span><span id="page-20-3"></span><span id="page-20-2"></span><span id="page-20-1"></span><span id="page-20-0"></span>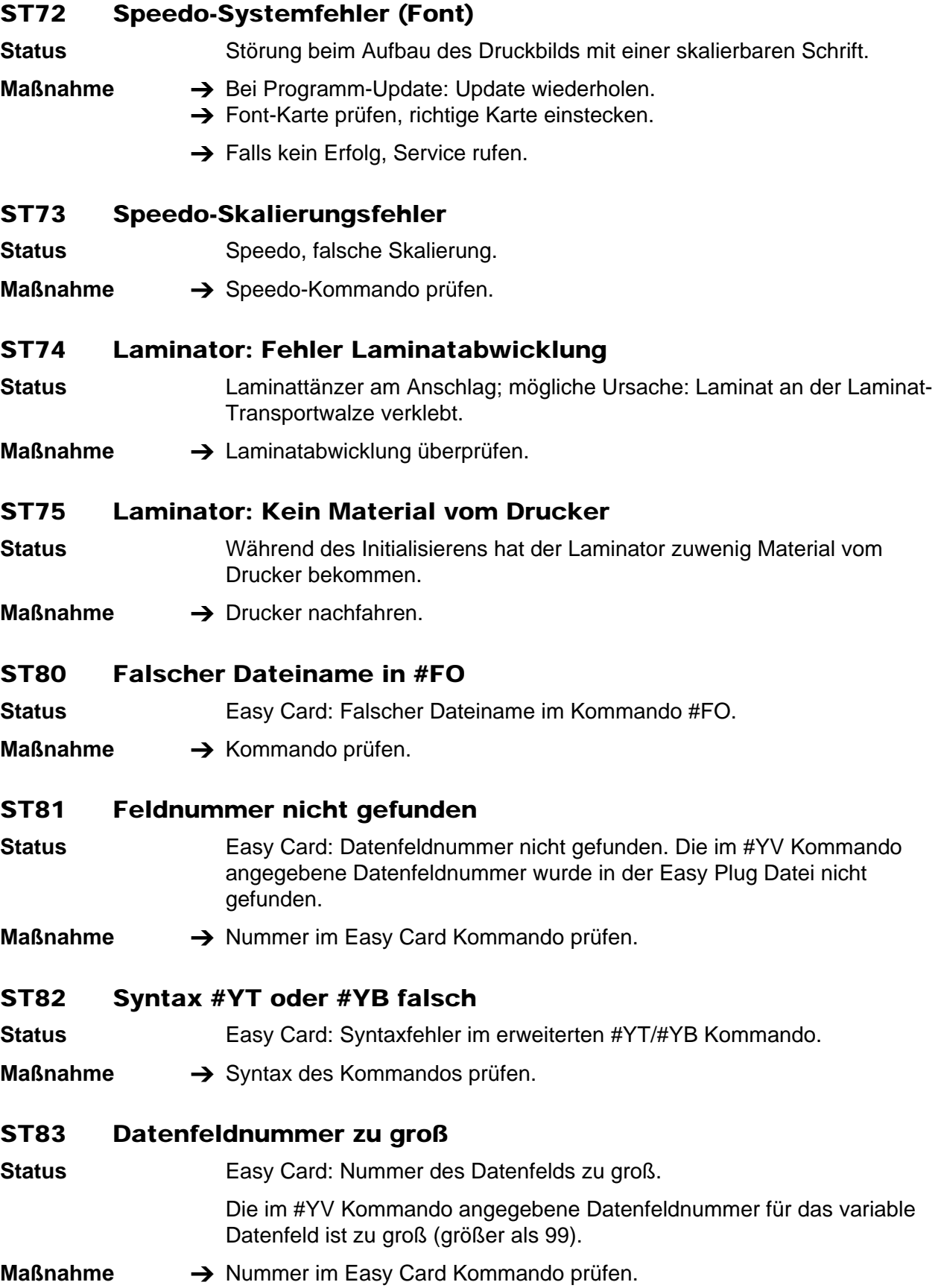

<span id="page-21-8"></span><span id="page-21-7"></span><span id="page-21-6"></span><span id="page-21-5"></span><span id="page-21-4"></span><span id="page-21-3"></span><span id="page-21-2"></span><span id="page-21-1"></span><span id="page-21-0"></span>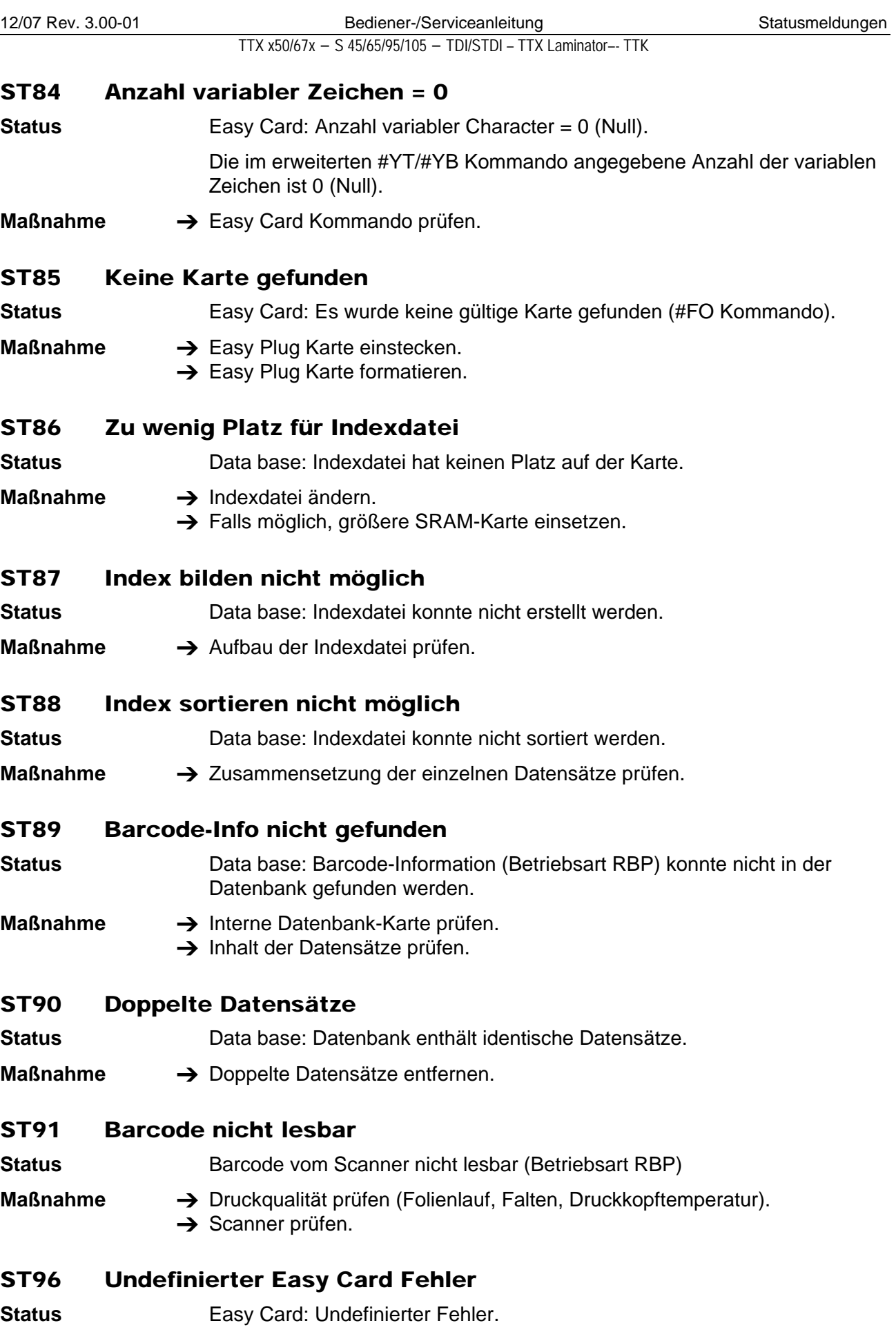

20

#### **Maßnahme**  $\rightarrow$  Quittieren.

# <span id="page-22-0"></span>ST97 Undefinierter Easy Plug Fehler

**Status** Easy Card: Undefinierter Fehler.

**Maßnahme**  $\rightarrow$  Quittieren.

### <span id="page-22-1"></span>ST98 Undefinierter Interfacefehler

**Status** Interface: Undefinierter Fehler.

**Maßnahme**  $\rightarrow$  Quittieren.

# <span id="page-22-2"></span>ST99 Nicht definierte Statusmeldung

Status **System: Undefinierter Fehler.** 

**Maßnahme**  $\rightarrow$  Quittieren.

# <span id="page-23-0"></span>Display-Meldungen und Fehlersuche

<span id="page-23-7"></span><span id="page-23-6"></span><span id="page-23-5"></span><span id="page-23-4"></span><span id="page-23-3"></span><span id="page-23-2"></span><span id="page-23-1"></span>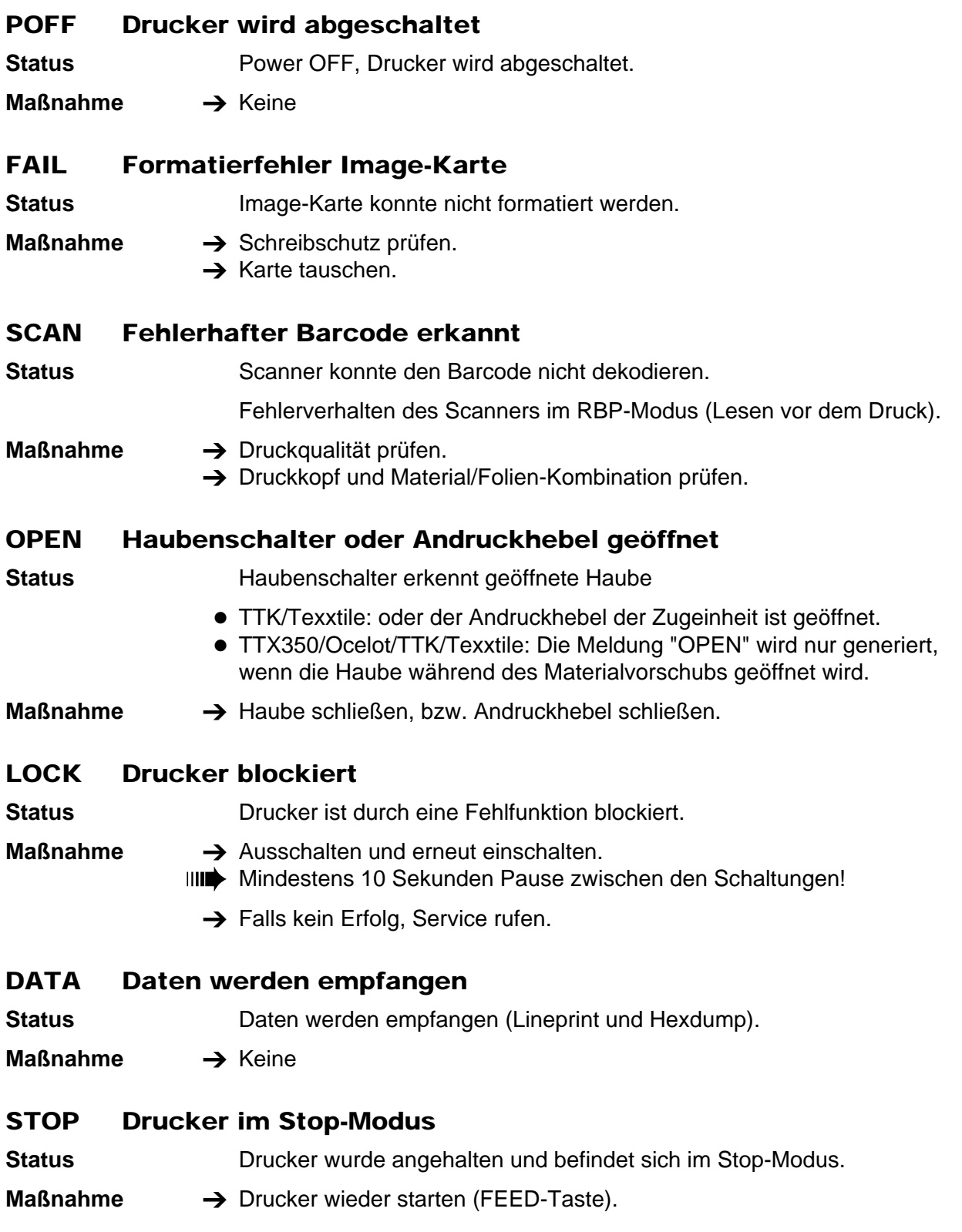

12/07 Rev. 3.00-01 **Bediener-/Serviceanleitung** Statusmeldungen

TTX x50/67x – S 45/65/95/105 – TDI/STDI – TTX Laminator–- TTK

<span id="page-24-8"></span><span id="page-24-7"></span><span id="page-24-6"></span><span id="page-24-5"></span><span id="page-24-4"></span><span id="page-24-3"></span><span id="page-24-2"></span><span id="page-24-1"></span><span id="page-24-0"></span>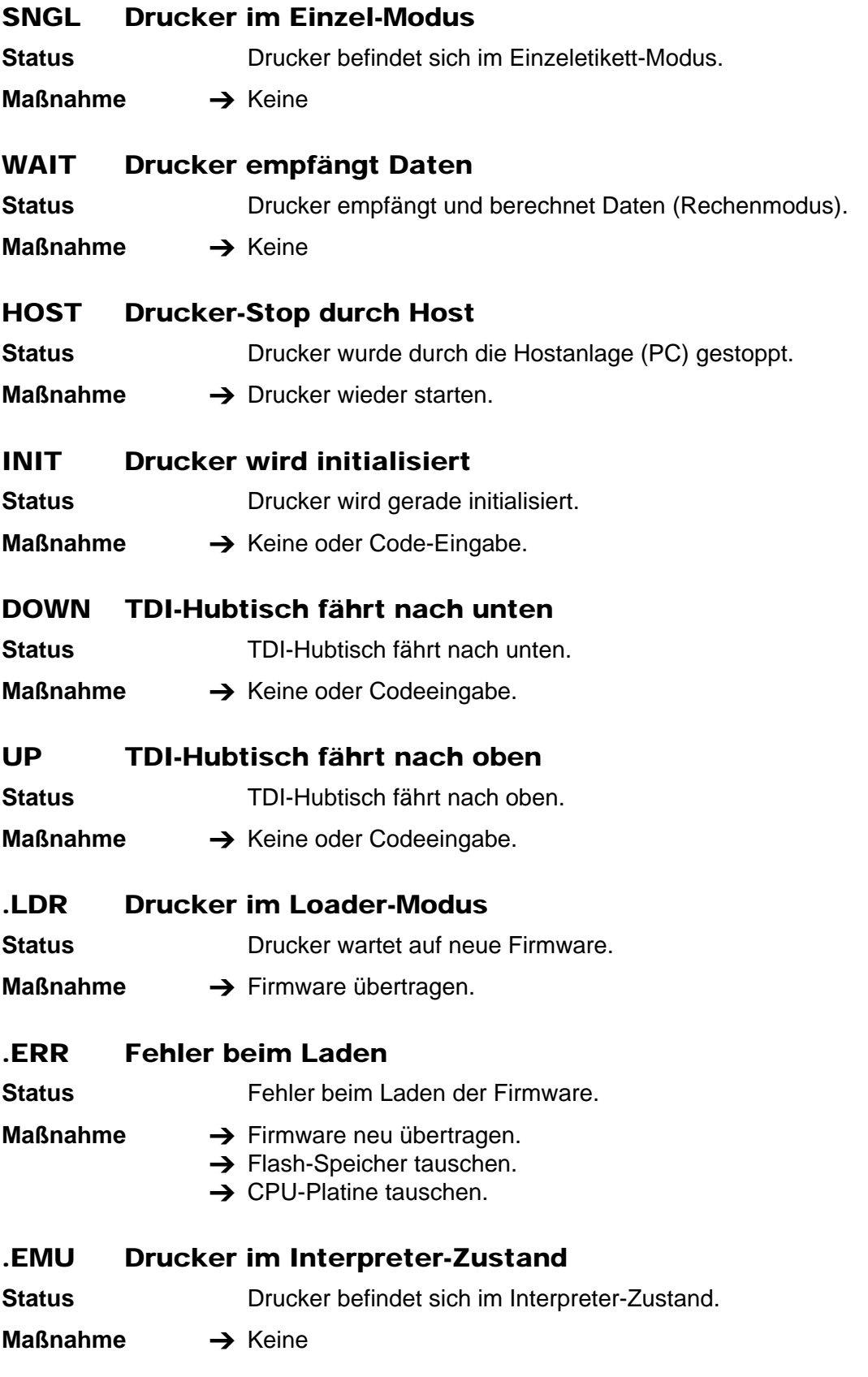

<span id="page-25-5"></span><span id="page-25-4"></span><span id="page-25-3"></span><span id="page-25-2"></span><span id="page-25-1"></span><span id="page-25-0"></span>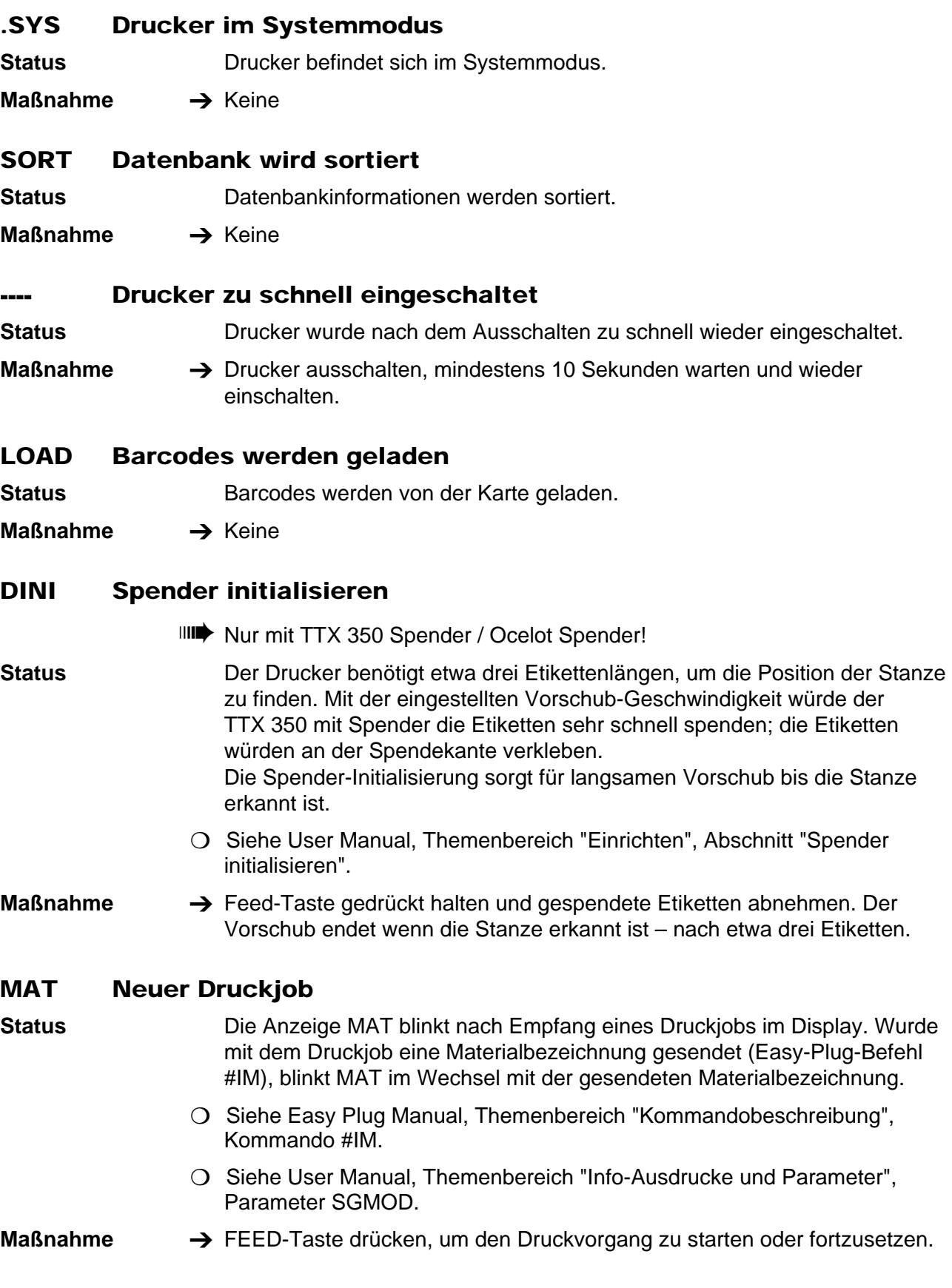

# <span id="page-26-0"></span>Index

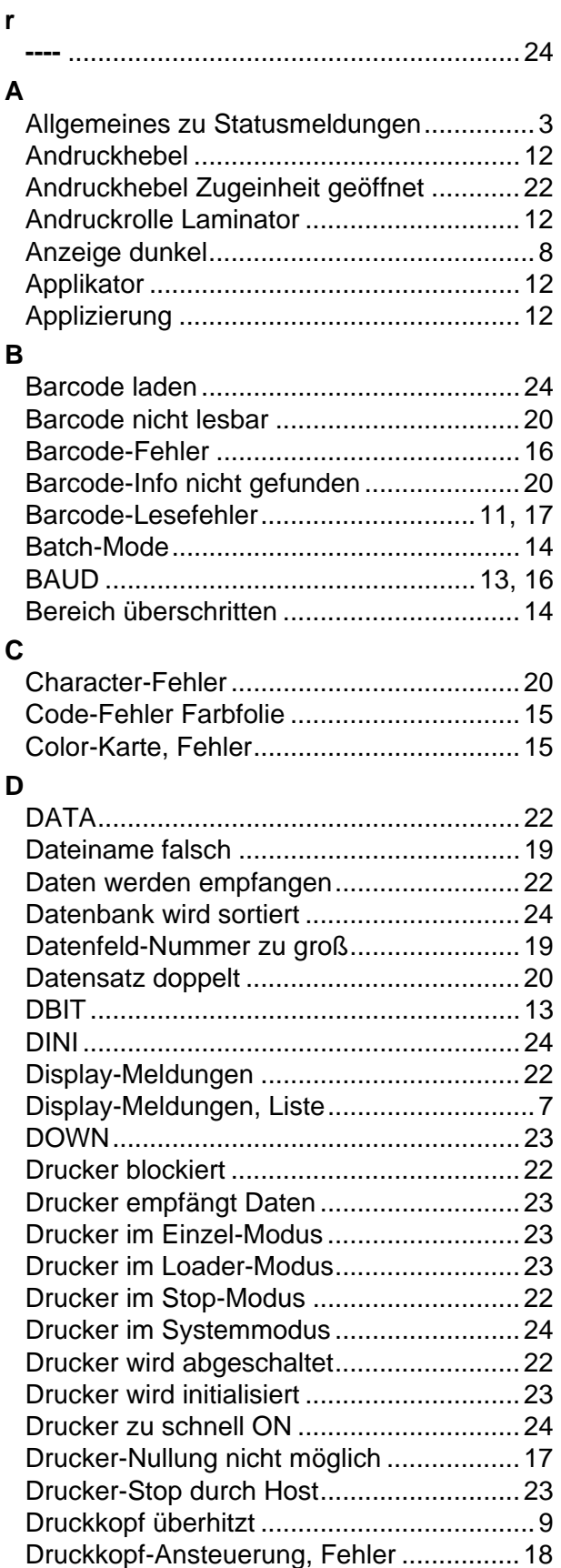

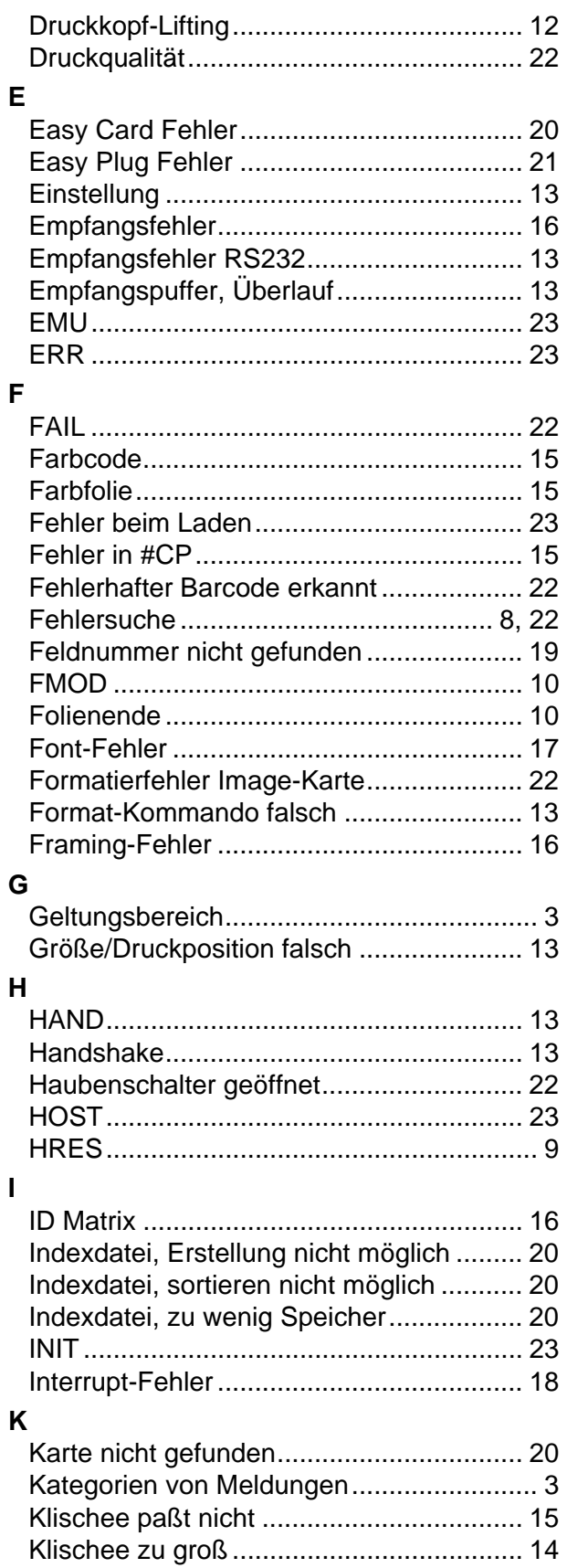

Klischee-Nummer belegt .......................... 14

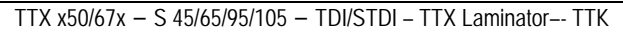

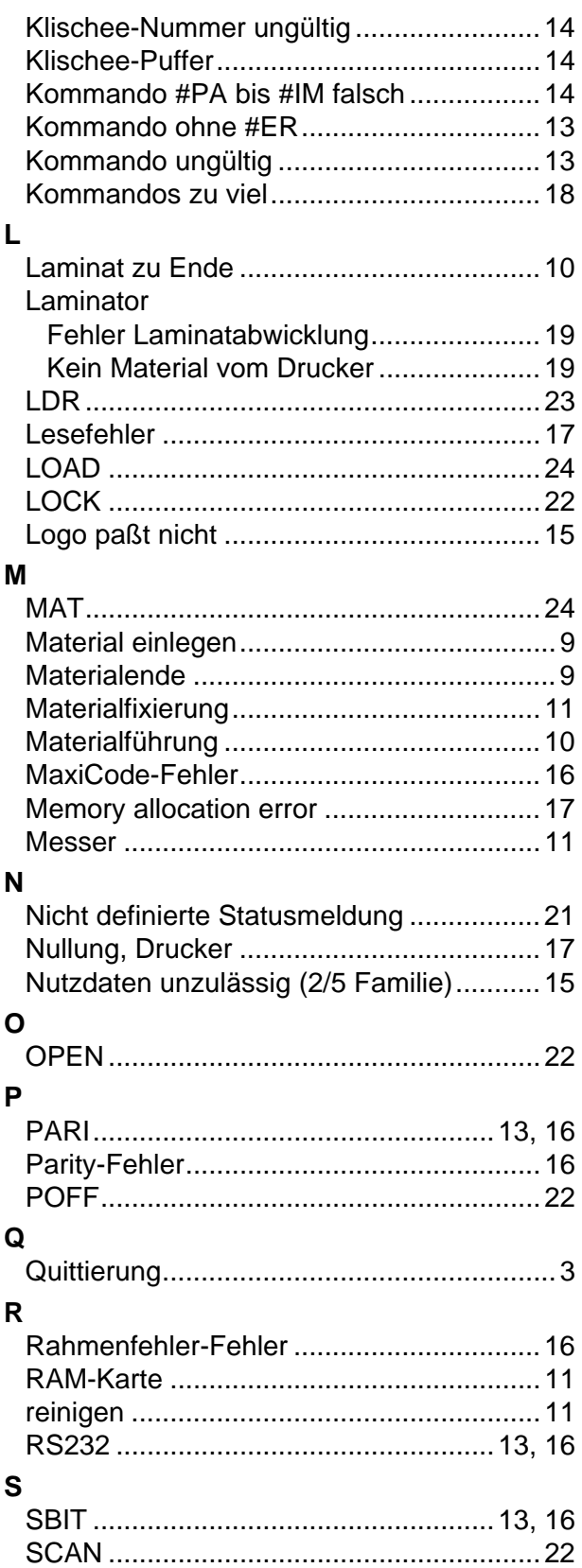

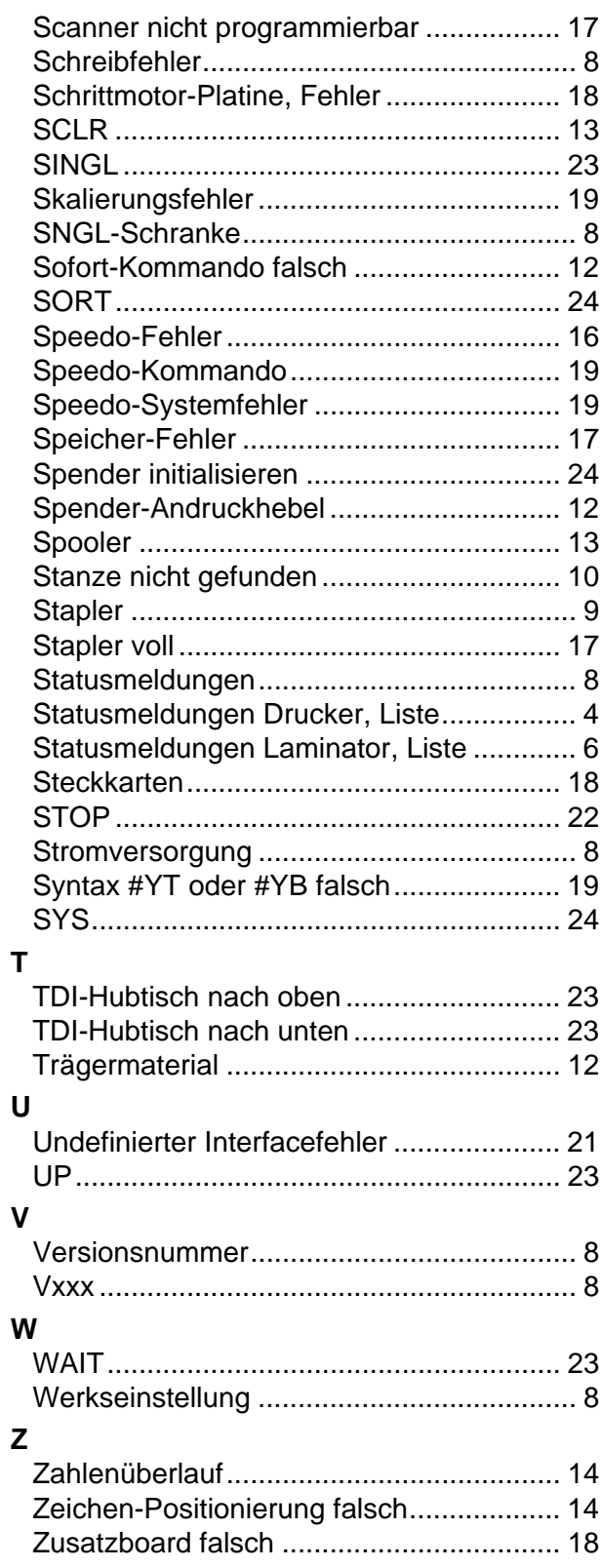